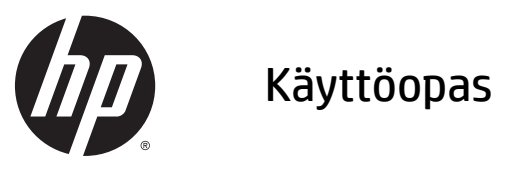

© 2014, 2015 HP Development Company, L.P.

Näitä tietoja voidaan muuttaa ilman erillistä ilmoitusta. Kaikki HP-tuotteita ja -palveluja koskevat takuut on esitetty tuote- ja palvelukohtaisesti toimitettavassa takuuilmoituksessa. Mikään tässä mainittu ei muodosta kattavampaa lisätakuuta. HP ei vastaa tässä oppaassa esiintyvistä mahdollisista teknisistä tai toimituksellisista virheistä tai puutteista.

Microsoft ja Windows ovat Microsoft-konsernin tavaramerkkejä.

#### **Tuotetta koskeva ilmoitus**

Tässä oppaassa on tietoja ominaisuuksista, jotka ovat yhteisiä useimmille malleille. Jotkut ominaisuudet eivät ehkä ole käytettävissä tuotteessasi.

Jos haluat käyttää uusinta käyttöopasta, siirry osoitteeseen <http://www.hp.com/support> ja valitse maasi. Valitse **Ohjaimet ja lataukset** ja toimi näyttöön tulevien ohjeiden mukaan.

Toinen painos: Heinäkuu 2015

Oppaan osanumero: 817619-352

#### **Tietoja tästä oppaasta**

Tämä opas sisältää tietoja näytön asentamisesta, kosketusnäytön käytöstä, vianmäärityksestä ja teknisistä tiedoista.

**VAROITUS!** Tällä tavalla erotettu teksti ilmaisee sitä, että ohjeiden noudattamatta jättämisestä saattaa koitua vahinkoja tai jopa hengenvaara.

**HUOMIO:** Tällä tavalla erotettu teksti ilmaisee sitä, että ohjeiden noudattamatta jättäminen saattaa vahingoittaa laitteistoa tai johtaa tietojen menetykseen.

**WIMAUTUS:** Tällä tavalla erotettu teksti ilmaisee tärkeitä lisätietoja.

# Sisällysluettelo

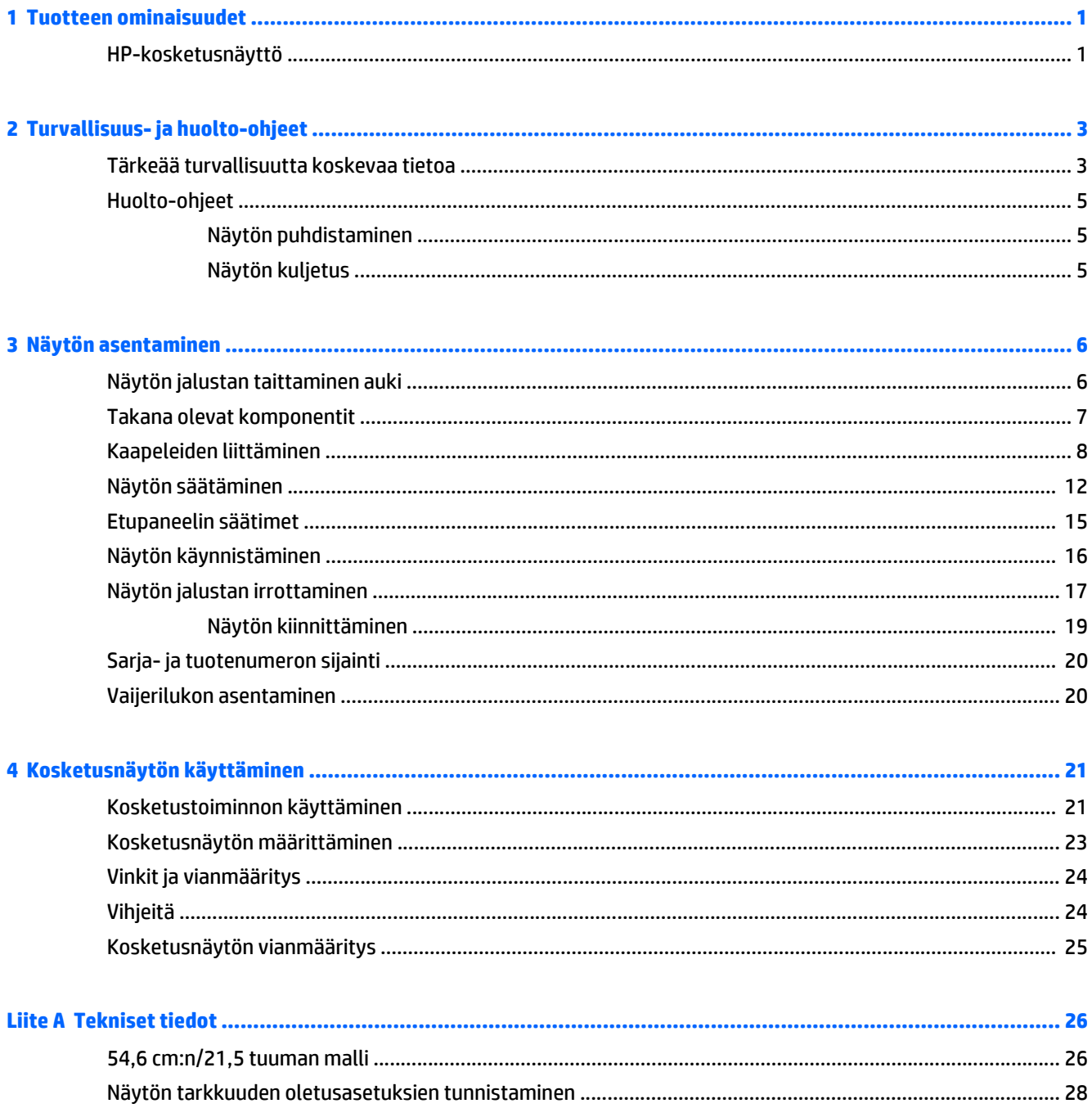

 $\bullet$ 

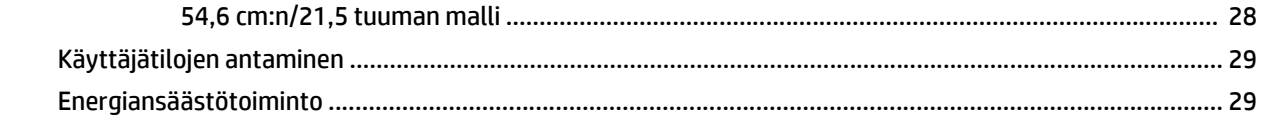

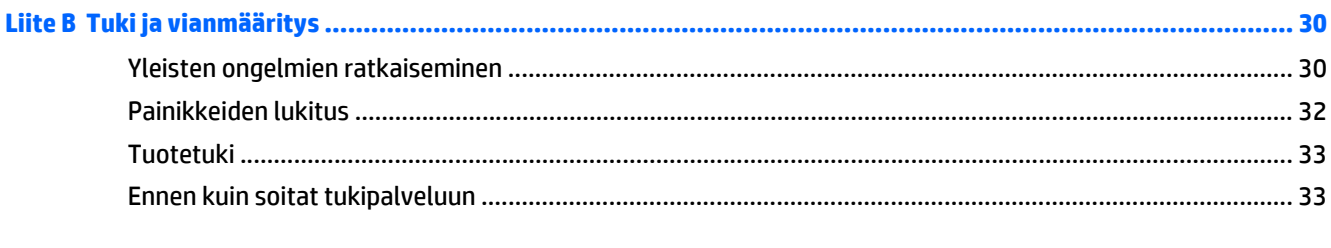

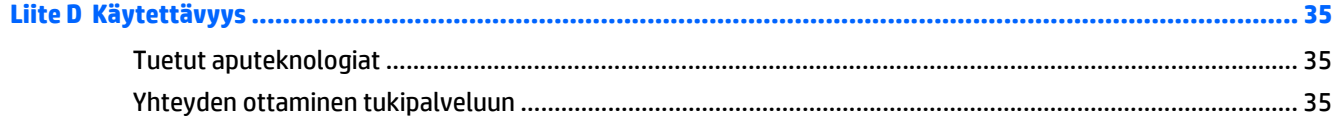

# <span id="page-6-0"></span>**1 Tuotteen ominaisuudet**

#### **HP-kosketusnäyttö**

Nestekidenäytössä (LCD) on aktiivimatriisipaneeli, jossa on pystykohdistus (VA). Näytön ominaisuudet ovat seuraavat:

- Näytössä 54,6 cm:n (21,5 tuuman) kulmittainen kuva-ala, 1920 x 1080 kuvapisteen näyttötarkkuus sekä täyden näytön tuki pienemmille näyttötarkkuuksille; sisältää muokattavan skaalauksen, jolla saavutetaan mahdollisimman suuri kuvakoko alkuperäisellä kuvasuhteella
- Laaja katselukulma mahdollistaa näytön katselun sekä istuttaessa että seistessä ja sivuttaisliikkeessä
- 10-pisteinen projektiivinen kapasitiivinen kosketus
- Voidaan kallistaa
- Saranoinnin ansiosta näytön voi kääntää vaaka-asennosta pystyasentoon
- Kierto- ja korkeussäätömahdollisuus
- Irrotettavan telineen ansiosta näytön voi kiinnittää eri tavoilla
- Videosignaalin tulo tukee analogista VGA:ta, ja mukana toimitetaan VGA-kaapeli
- Videosignaalin tulo tukee digitaalista DisplayPortia toimitukseen kuuluvan DisplayPort-kaapelin kautta
- USB 3.0 -keskitin, jossa on yksi portti keskittimeen päin (liittymä tietokoneeseen) ja yksi portti muihin laitteisiin päin (liitäntä USB-laitteeseen)
- Tuotteen mukana toimitetaan USB-kaapeli, jolla näytön USB-keskitin kytketään tietokoneen USBliittimeen
- Plug and play -toiminnot (edellyttää järjestelmän tukea)
- Mukana äänilähdön (kuulokkeiden) liitäntä ja äänikaapeli
- Kiinnityspaikka valinnaiselle kaapelilukolle näytön takana
- Kaapelikanava kaapelien ja johtojen sijoittelua varten
- OSD-näytön monikieliset säädöt on helppo tehdä ja optimoida niiden avulla näyttökuva
- HP Display Assistant näytön asetusten säätämiseen ja varkaudenestotoiminnon käyttöönottoon
- Sisällä kaiuttimet
- Ohjelmiston ja ohjeet sisältävä levy, jossa on myös näytön laiteohjaimet ja tuotteen ohjeet
- Energiansäästötoiminto vähentää sähkön kulutusta
- **HUOMAUTUS:** Saat tietoja turvallisuudesta ja viranomaisten ilmoituksista lukemalla *Tuotetta koskevat ilmoitukset* CD-levyltä (jos toimitettu tuotteen mukana) tai ohjepaketista. Etsi päivityksiä tuotteen käyttöoppaaseen siirtymällä osoitteeseen<http://www.hp.com/support> ja valitsemalla oman maasi. Valitse **Ohjaimet ja lataukset** ja toimi näyttöön tulevien ohjeiden mukaan.

# <span id="page-8-0"></span>**2 Turvallisuus- ja huolto-ohjeet**

#### **Tärkeää turvallisuutta koskevaa tietoa**

Näytön mukana toimitetaan virtajohto. Jos käytät jotakin muuta virtajohtoa, varmista, että virtalähde ja liitin ovat näytön määritysten mukaiset. Saat lisätietoja näyttöön sopivasta virtajohtosarjasta *Tuotetta koskevat ilmoitukset* -levykkeeltä, jos sellainen on toimitettu tuotteen mukana, tai ohjepakkauksesta.

**VAROITUS!** Voit välttää sähköiskut ja laitteiston vahingoittumisen toimimalla seuraavasti:

- Kytke virtajohto pistorasiaan, johon on aina vaivaton pääsy.
- Katkaise virta tietokoneesta irrottamalla virtajohto pistorasiasta.

• Jos tietokoneen mukana toimitettiin virtajohto, jossa on 3-nastainen liitin, kytke se maadoitettuun 3 nastaiseen pistorasiaan. Älä poista virtajohdon maadoituspiikkiä käytöstä esimerkiksi käyttämällä kaksipiikkistä sovitinta. Maadoitusnasta on tärkeä turvaominaisuus.

Turvallisuussyistä virtajohtojen tai kaapeleiden päälle ei saa asettaa mitään. Sijoita ne niin, ettei kukaan vahingossa astu niiden päälle tai kompastu niihin. Älä vedä johdoista tai kaapeleista. Kun irrotat johdon sähköpistorasiasta, vedä pistokkeesta.

Lue *Turvallisen ja mukavan työympäristön opas* vakavien vammojen välttämiseksi. Tässä ohjeessa selitetään oikea työpisteen suunnittelu sekä käyttäjän oikea työasento ja työtavat. Ohjeessa on myös tärkeitä tietoja sähköturvallisuudesta ja mekaanisesta turvallisuudesta. Voit ladata tämän oppaan osoitteesta [http://www.hp.com/ergo.](http://www.hp.com/ergo)

**HUOMIO:** Näytön ja myös tietokoneen suojaamiseksi on hyvä kytkeä kaikki tietokoneen ja sen oheislaitteiden (esim. näyttö, tulostin, skanneri) virtajohdot ylijännitteeltä suojaavaan laitteeseen, kuten virtakiskoon tai UPS-laitteeseen (Uninterruptible Power Supply). Kaikki virtakiskot eivät toimi ylijännitesuojana; tämän ominaisuuden pitää olla erikseen merkitty virtakiskon ominaisuuksiin. Käytä monipistorasiaa, jonka valmistaja tarjoaa vahingonkorvausvakuutuksen, jolloin voit saada uudet laitteet vanhojen tilalle, jos ylijännitesuoja pettää.

**VAROITUS!** Pidä näyttö poissa lämmönlähteiden ulottuvilta, kuten sähkölämmittimistä, maakaasuputkista tai suorasta auringonvalosta. Älä myöskään altista näyttöä liialle pölylle, mekaaniselle tärinälle tai iskulle.

Käytä asianmukaisia ja oikean kokoisia huonekaluja, jotka ovat riittävän tukevia HP:n LCD-näytön tueksi.

**VAROITUS!** Väärin (esim. lipaston, kirjahyllyn, hyllyn, liian pienen pöydän, kaiuttimien, laatikoiden tai kärryjen päälle) sijoitetut LCD-näytöt saattavat kaatua ja aiheuttaa loukkaantumisen.

Ohjaa nestekidenäyttöön kytketyt johdot ja kaapelit siten, että niihin ei kohdistu vetoa eikä niihin voi jäädä kiinni tai kompastua.

**HUOMAUTUS:** Tämä tuote sopii viihdekäyttöön. Harkitse näytön asettamista hallitun valon ympäristöön välttääksesi ympärillä olevasta valosta ja kirkkaista pinnoista johtuvia häiriöitä, jotka saattavat aiheuttaa heijastuksia näyttöön.

#### <span id="page-10-0"></span>**Huolto-ohjeet**

Voit pidentää näytön suorituskykyä ja sen käyttöikää seuraavasti:

- Älä avaa näytön koteloa tai yritä huoltaa tätä tuotetta itse. Tee vain säätöjä, jotka on kuvattu käyttöohjeissa. Jos näyttö ei toimi kunnolla tai se on pudonnut tai vahingoittunut, ota yhteys HP:n valtuuttamaan jälleenmyyjään tai palveluntarjoajaan.
- Käytä vain tämän näytön kanssa yhteensopivaa virtalähdettä ja liitäntää näytön tuotetarran/takalevyn merkintöjen mukaan.
- Varmista, ettei pistorasiaan kiinnitettyjen laitteiden kokonaisampeeriluku ylitä pistorasian suurinta ampeerilukua ja ettei johtoon kiinnitettyjen laitteiden kokonaisampeeriluku ylitä johdon suurinta ampeerilukua. Katso kunkin laitteen tehoarvot (AMPS, A) virrankulutusta koskevasta tarrasta.
- Aseta näyttö sellaiseen paikkaan, että pistorasia on lähellä ja helposti tavoitettavissa. Kun haluat irrottaa näytön pistorasiasta, tartu lujasti pistokkeeseen ja vedä se pois pistorasiasta. Älä koskaan irrota näyttöä pistorasiasta vetämällä johdosta.
- Katkaise virta näytöstä, kun sitä ei käytetä. Voit pidentää näytön käyttöikää huomattavasti käyttämällä näytönsäästöohjelmaa ja katkaisemalla näytöstä virran silloin, kun sitä ei käytetä.

**W** HUOMAUTUS: HP:n takuu ei kata näyttöjä, joissa kuva on palanut kiinni.

- Kotelossa on koloja ja aukkoja, jotka on tarkoitettu tuuletusta varten. Näitä aukkoja ei saa tukkia tai peittää. Älä koskaan työnnä minkäänlaisia esineitä kotelon aukkoihin tai muihin koloihin.
- Älä pudota näyttöä tai aseta sitä epävakaalle pinnalle.
- Älä laita mitään virtajohdon päälle. Älä kävele johdon päällä.
- Pidä näyttö hyvin tuuletetussa paikassa, jossa valoa, lämpöä ja kosteutta on kohtuullisesti.
- Kun irrotat näytön telineestä, aseta näyttö pehmeälle alustalle, jotta se ei naarmuunnu tai rikkoudu.

#### **Näytön puhdistaminen**

- **1.** Sammuta näyttö ja irrota virtajohto laitteen takaosasta.
- **2.** Pyyhi pöly näyttöruudusta ja näytön kotelosta pehmeällä ja puhtaalla, antistaattisella kankaalla.
- **3.** Vaikeampaan likaan voit käyttää veden ja isopropyylialkoholin 50/50-seosta.

**HUOMIO:** Ruiskuta puhdistusainetta liinaan ja pyyhi näytön pinta pehmeästi kostealla liinalla. Älä koskaan ruiskuta puhdistusainetta suoraan näytön pinnalle. Sitä voi valua näytön paneelin taakse, jolloin sähköiset komponentit voivat vaurioitua.

**HUOMIO:** Älä käytä liuotinpohjaisia (bentseeni, tinneri) puhdistusaineita tai herkästi syttyviä aineita näytön tai sen kotelon puhdistamiseen. Nämä kemikaalit voivat vahingoittaa näyttöä.

#### **Näytön kuljetus**

Säilytä alkuperäinen pakkaus. Voit tarvita sitä myöhemmin, jos siirrät tai kuljetat näyttöä.

# <span id="page-11-0"></span>**3 Näytön asentaminen**

Ennen kuin asennat näytön, varmista, että tietokoneen, näytön ja lisälaitteiden virta on katkaistu. Jatka tämän jälkeen seuraavien ohjeiden mukaan.

### **Näytön jalustan taittaminen auki**

- **1.** Poista näyttö pakkauksestaan ja aseta se ylösalaisin tasaiselle pinnalle.
- **2.** Pitele yhdellä kädellä näytön jalustaa, tartu toisella kädellä telineen yläosaan ja taita näyttöpää 90 astetta auki.
- **HUOMIO:** Älä kosketa nestekidenäytön pintaa. Nestekidepaneelin painaminen voi aiheuttaa värien epätasaisuutta tai nestekiteiden joutumisen väärään asentoon. Jos näin käy, näyttö ei palaudu normaaliksi.

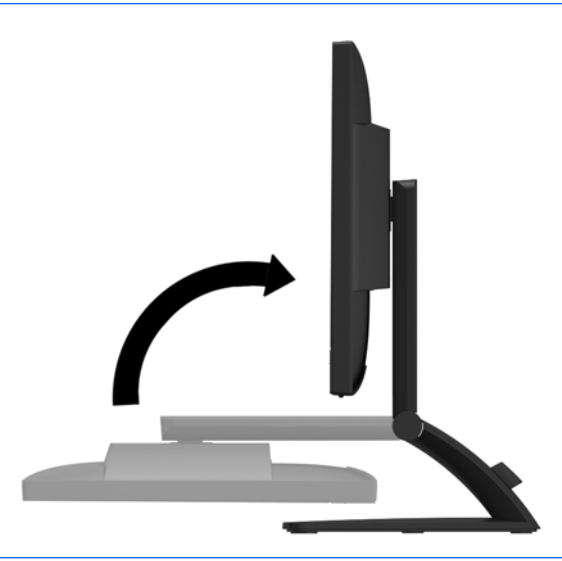

**HUOMAUTUS:** Kun näyttö taitetaan auki ensimmäisen kerran, näytön pää on lukittu, mikä estää sen säätämisen täyskorkeaan asentoon. Jos haluat säätää näytön pään täyskorkeaan asentoon, poista näytön pään lukitus painamalla näytön päätä alaspäin ja nosta se täyskorkeaan asentoon vetämällä sitä ylöspäin. Katso ohjeet kohdan [Näytön säätäminen sivulla 12](#page-17-0) vaiheesta 2.

# <span id="page-12-0"></span>**Takana olevat komponentit**

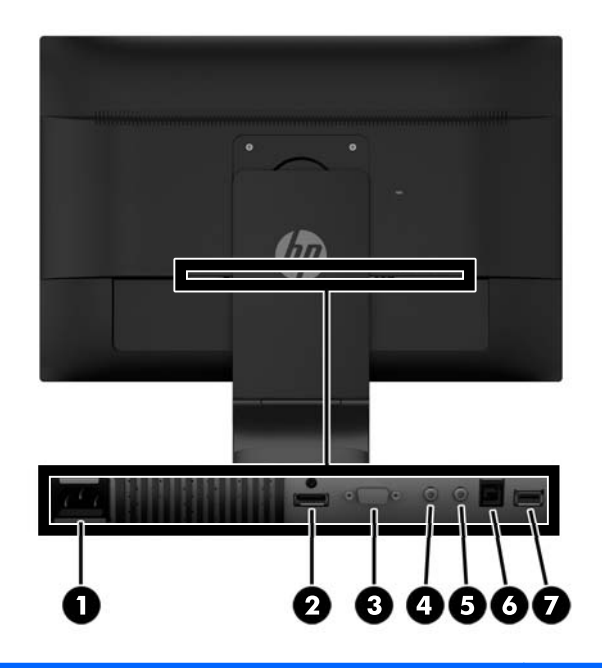

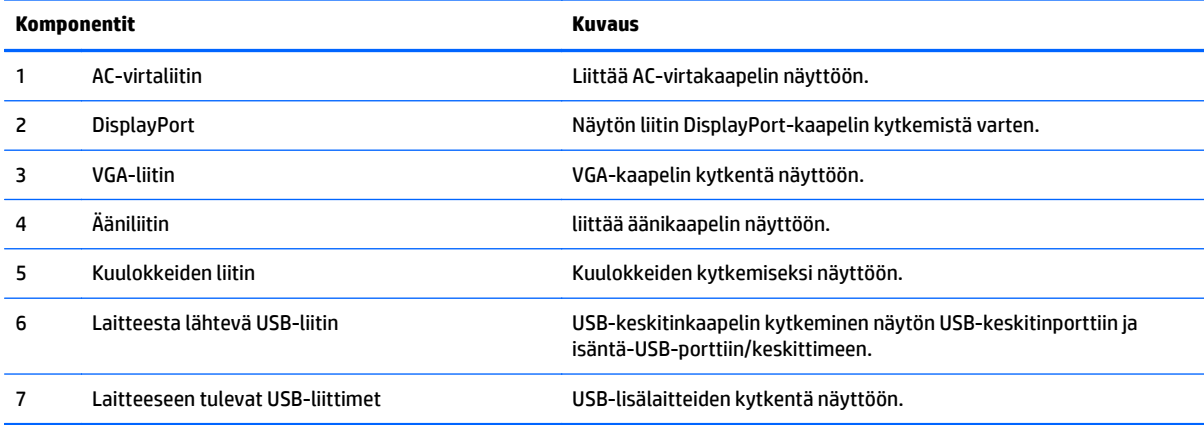

## <span id="page-13-0"></span>**Kaapeleiden liittäminen**

- **HUOMAUTUS:** Näytön mukana toimitetaan tiettyjä kaapeleita. Kaikkia tässä osassa kuvattuja kaapeleita ei toimiteta näytön mukana.
	- **1.** Sijoita näyttö hyvin ilmastoituun paikkaan tietokoneen lähelle.
	- **2.** Irrota kaapelinpidike jalasta vetämällä kaapelinpidikkeen **(1)** kahta reunaa ulospäin ja nostamalla pidike irti jalustasta **(2)**.

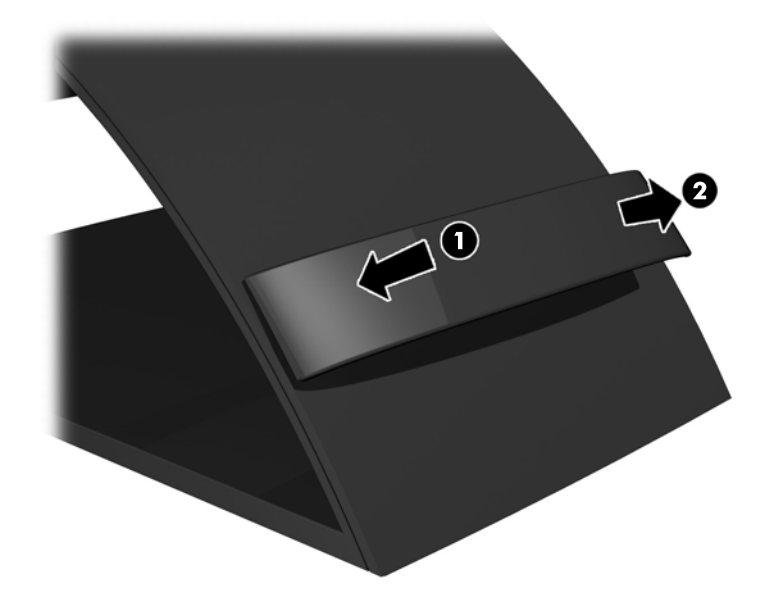

- **3.** Kytke VGA-signaalikaapeli tai DisplayPort-signaalikaapeli.
	- **HUOMAUTUS:** Näyttö tukee sekä analogista että digitaalista tuloa. Käytetty videokaapeli määrittää videotilan. Näyttö määrittää automaattisesti, minkä tuloliitännän signaali on oikea. Sisääntulot voidaan valita painamalla etupaneelin **plus/lähde**-painiketta tai kuvaruutunäytöstä (OSD) painamalla **Menu** (Valikko) -painiketta.
		- Käytä analogiseen toimintaan mukana toimitettua VGA-signaalikaapelia. Kytke VGAsignaalikaapeli näytön takapaneelissa olevaan VGA-liittimeen ja tietokoneen VGA-liittimeen.

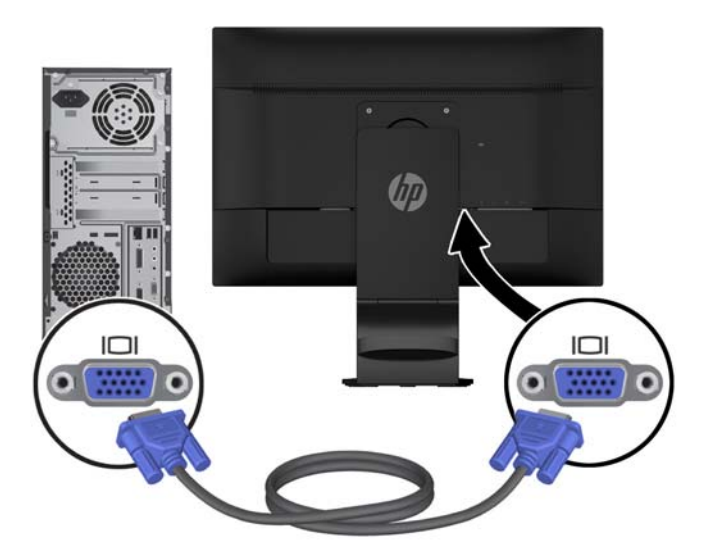

● Digitaalisen DisplayPort-toiminnon käyttöön vaaditaan toimitukseen sisältyvä DisplayPortsignaalikaapeli. Kytke DisplayPort-signaalikaapeli näytön takapaneelissa olevaan DisplayPortliittimeen ja tietokoneen DisplayPort-liittimeen.

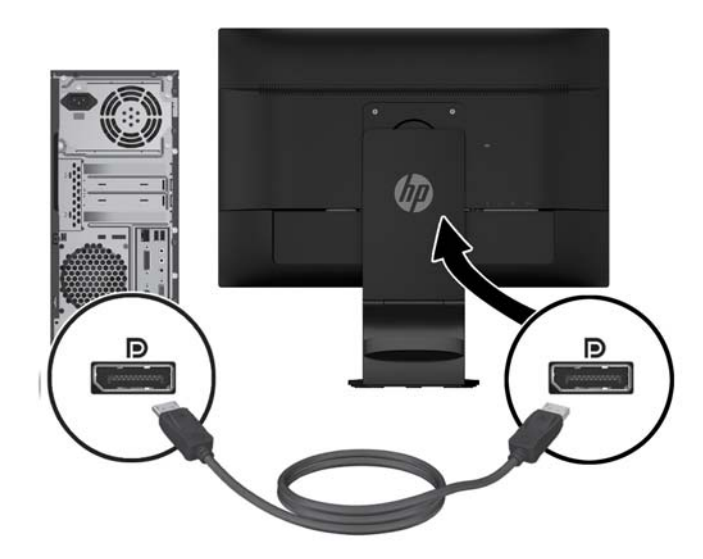

**4.** Kytke laitteen mukana toimitetun äänikaapelin yksi pää näytön ääniliittimeen ja toinen pää lähdelaitteen takapaneelissa olevaan äänilähtöliittimeen.

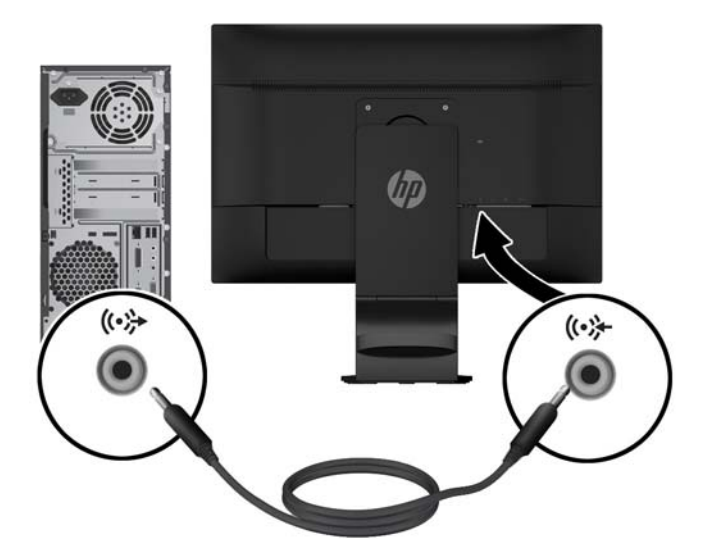

**5.** Kytke laitteen mukana toimitetun USB-kaapelin yksi pää näytön takapaneelissa olevaan USBlähtöliitäntään ja toinen pää tietokoneen USB-liittimeen.

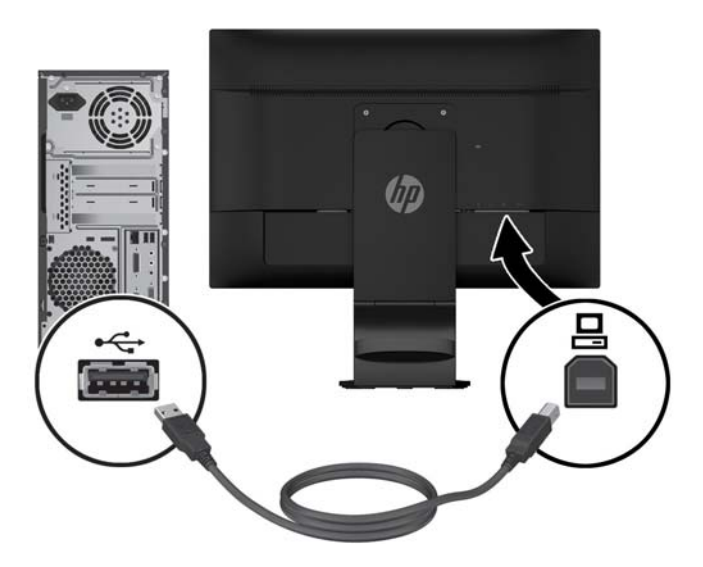

**6.** Kytke virtajohdon toinen pää näytön takaosassa olevaan virtaliitäntään ja kytke toinen pää verkkovirran pistorasiaan.

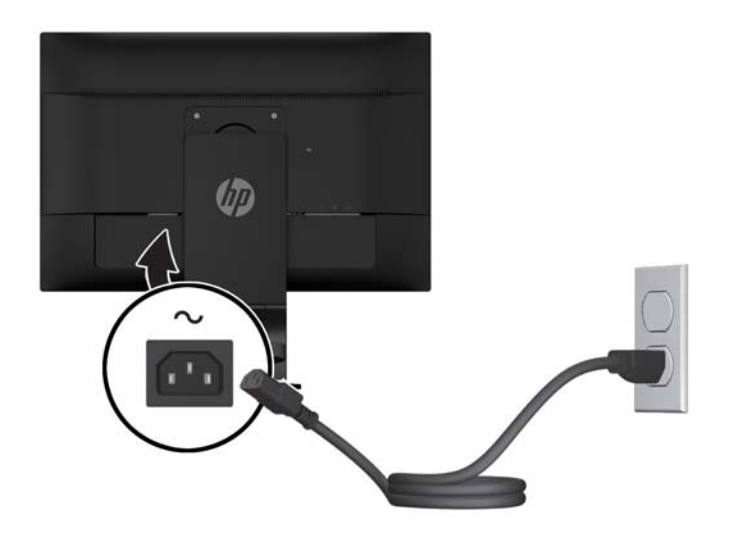

**VAROITUS!** Voit välttää sähköiskut ja laitteiston vahingoittumisen toimimalla seuraavasti:

Käytä vain maadoitettua pistoketta ja pistorasiaa. Maadoitus on tärkeä turvallisuuden kannalta.

Kytke virtajohto maadoitettuun pistorasiaan, johon on aina vaivaton pääsy.

Katkaise virta laitteesta irrottamalla virtajohto sähköpistorasiasta.

Turvallisuussyistä virtajohtojen tai kaapeleiden päälle ei saa asettaa mitään. Sijoita ne niin, ettei kukaan vahingossa astu niiden päälle tai kompastu niihin. Älä vedä johdoista tai kaapeleista. Kun irrotat johdon sähköpistorasiasta, vedä pistokkeesta.

**7.** Kiinnitä kaapelit paikoilleen kaapelinpidikkeen avulla. Paina pidike suoraan jalan kaarevan kaulan päälle ja varmista, että pidikkeen reunoilla olevat kielekkeet napsahtavat jalassa oleviin aukkoihin.

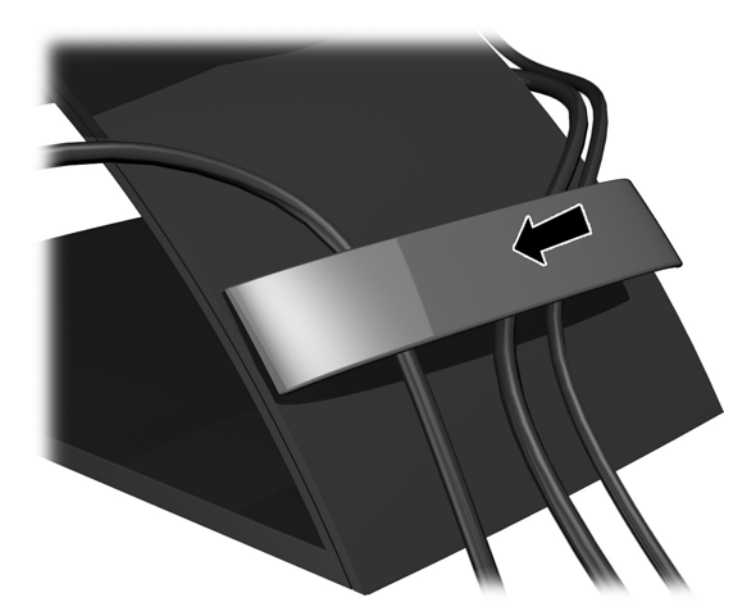

## <span id="page-17-0"></span>**Näytön säätäminen**

- **HUOMAUTUS:** Näyttösi saattaa näyttää hieman erilaiselta kuin seuraavissa kuvissa.
	- **1.** Kallista näyttöpaneelia eteen- tai taaksepäin siten, että se on halutulla tasolla.

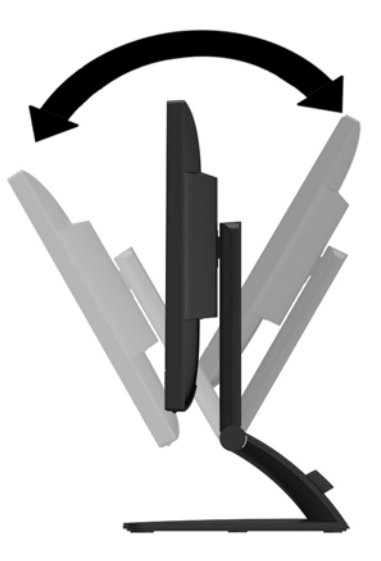

**2.** Kierrä näyttöä vasemmalle tai oikealle parhaaseen katselukulmaan.

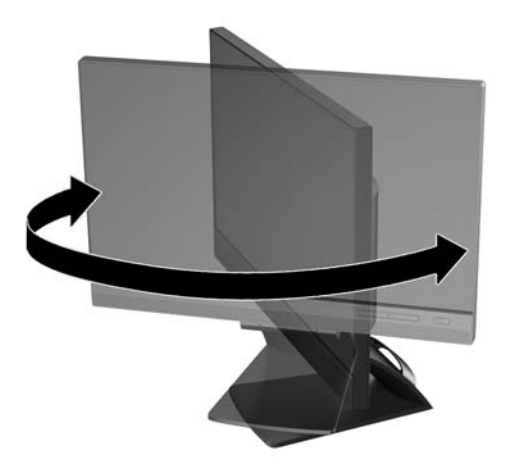

- **3.** Säädä näytön korkeus omaa työasemaasi vastaavaan miellyttävään asentoon. Näytön yläkehyksen reunan ei pidä olla silmien tasoa korkeammalla. Näytön laskeminen alas ja kallistaminen voi parantaa käyttömukavuutta silmälaseja käytettäessä. Näyttöä on säädettävä, kun muutat työskentelyasentoa päivän aikana.
- **HUOMAUTUS:** Kun näyttö taitetaan auki ensimmäisen kerran, näytön pää on lukittu, mikä estää sen säätämisen täyskorkeaan asentoon. Jos haluat säätää näytön pään täyskorkeaan asentoon, poista näytön pään lukitus painamalla näytön päätä alaspäin ja nosta se täyskorkeaan asentoon vetämällä sitä ylöspäin.

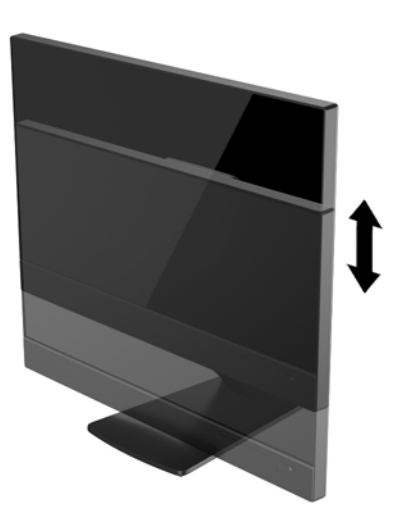

- **4.** Käännä näyttö vaaka-asennosta pystyasentoon, jos se sopii sovellukseesi paremmin.
	- **a.** Säädä näyttö täyskorkeaan asentoon ja kallista näyttö taakse täysin kallistettuun asentoon **(1)**.
	- **b.** Käännä näyttö vaaka-asennosta 90° myötäpäivään pystyasentoon **(2)**.
		- **HUOMIO:** Jos näyttö ei ole käännettäessä täyskorkeassa ja täysin kallistetussa asennossa, näyttöpaneelin oikea alakulma koskettaa jalustaa ja voi vahingoittaa näyttöä.

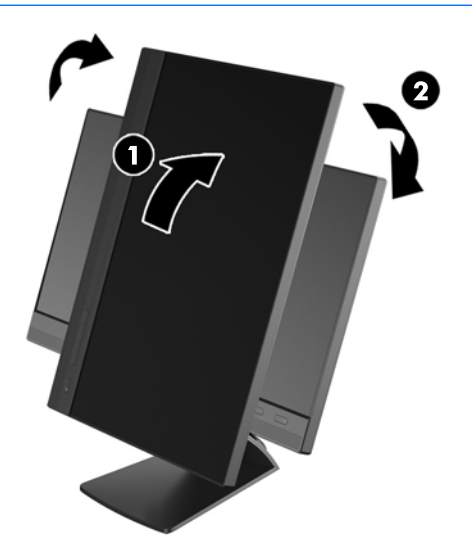

**W** HUOMAUTUS: Jos haluat tarkastella tietoja näytöllä pystysuunnassa, asenna HP Display Assistant ohjelmisto, joka on ohjelmiston ja ohjeet sisältävällä levykkeellä. Myös näyttövalikko voidaan kääntää pystysuuntaan. Jos haluat kääntää näyttövalikkoa, avaa näyttövalikko painamalla etupaneelissa olevaa **Menu** (Valikko) -painiketta, valitse valikosta **OSD Control** (Näyttövalikon hallinta) ja sitten **Rotate OSD** (Käännä näyttövalikkoa).

## <span id="page-20-0"></span>**Etupaneelin säätimet**

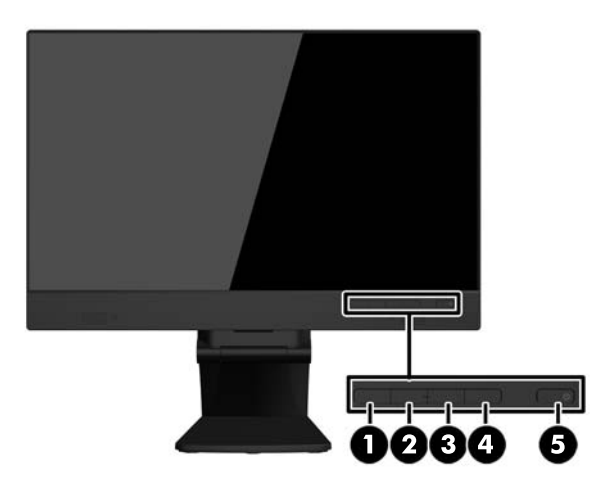

#### **Taulukko 3-1 Edessä olevat komponentit**

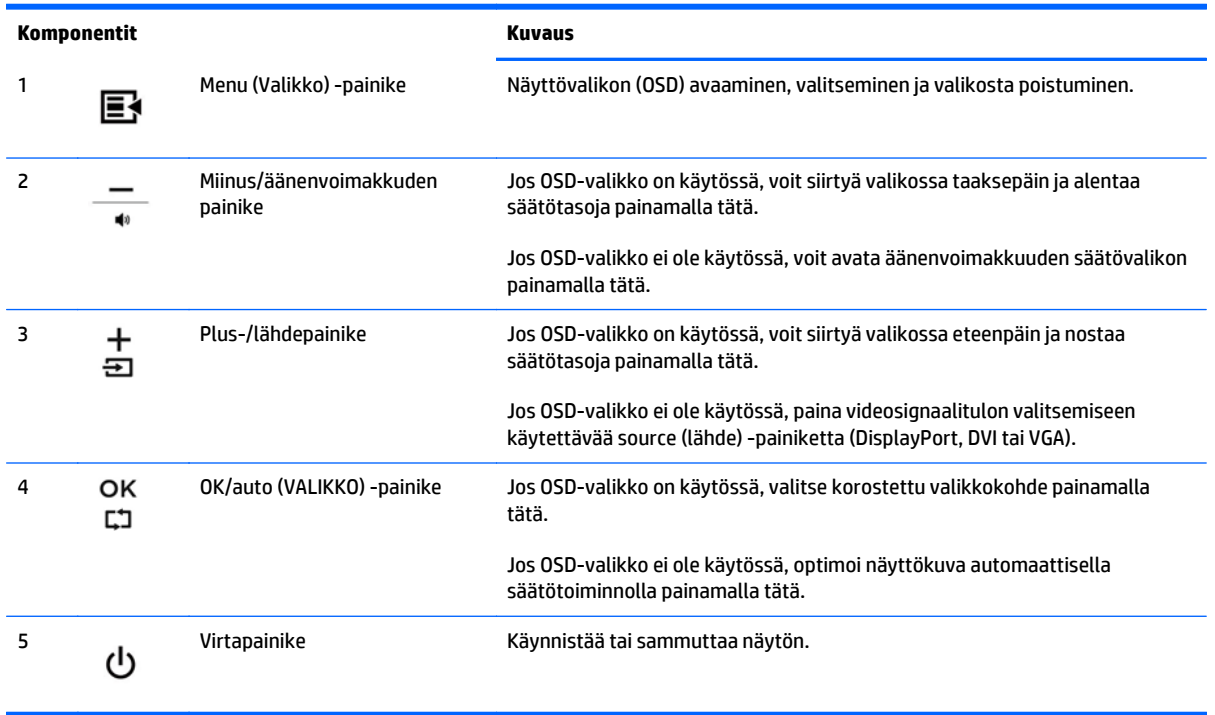

**HUOMAUTUS:** Kuvaruutuvalikkosimulaattoria voi tarkastella HP:n asiakkaan itsekorjausmediakirjastossa osoitteessa <http://www.hp.com/go/sml> (vain englanniksi).

### <span id="page-21-0"></span>**Näytön käynnistäminen**

- **1.** Käynnistä tietokone virtakytkimestä.
- **2.** Kytke näyttöön virta painamalla sen etuosassa olevaa virtakytkintä.

**HUOMIO:** Kuvan palamista kiinni voi esiintyä näytöissä, joiden ruudussa näkyy sama staattinen kuva pitkään (näyttö on käyttämättä 12 peräkkäistä tuntia tai sen yli). Kuvan kiinni palamisen välttämiseksi sinun tulisi aktivoida näytönsäästäjäsovellus tai sammuttaa näyttö aina, kun se on pitkän aikaa poissa käytöstä. Jäännöskuva voi esiintyä kaikissa LCD-näytöissä. HP:n takuu ei kata näyttöjä, joissa kuva on palanut kiinni.

**HUOMAUTUS:** Jos virtakytkimen painamisen jälkeen ei tapahdu mitään, Power Button Lockout (Virtakytkimen lukitus) saattaa olla käytössä. Poista tämä ominaisuus käytöstä pitämällä näytön virtapainiketta alhaalla 10 sekunnin ajan.

**HUOMAUTUS:** Virran merkkivalo voidaan poistaa näyttövalikossa käytöstä. Paina näytön etupaneelissa olevaa **Menu** (Valikko) -painiketta ja valitse **Management** (Hallinta) > **Bezel Power LED** (Etupaneelin virran merkkivalo) > **Off** (Ei käytössä).

Kun näyttöön kytketään virta, näyttöön avautuu viiden sekunnin ajaksi näytön tilailmoitus. Viesti ilmoittaa sillä hetkellä aktiivisena signaalina käytettävän tulon (DisplayPort tai VGA), automaattisen kytkimen lähdeasetuksen (Käytössä tai Ei käytössä; tehtaan oletusasetus on Käytössä), oletusarvoisen lähdesignaalin (tehtaan oletusasetus on DisplayPort), nykyisen esiasetetun näyttötarkkuuden ja suositellun esiasetetun näyttötarkkuuden.

Näyttö hakee aktiivisesti signaalituloja löytääkseen aktiivisen tulon ja käyttää näytössä kyseistä tuloa. Jos aktiivisia tuloja on kaksi tai enemmän, näyttö käyttää oletusarvoista tulolähdettä. Jos oletustulo ei ole mikään aktiivisista tuloista, näyttö valitsee tulon tärkeysjärjestyksessä seuraavasti: DisplayPort, DVI ja sitten VGA. Voit muuttaa oletusarvoista lähdettä näyttövalikossa painamalla **+/ lähde**-painiketta tai näyttövalikosta painamalla etupaneelissa olevaa **Menu** (valikko) -painiketta ja valitsemalla **Source Control** (lähteen hallinta) > **Default Source** (oletusarvoinen lähde).

### <span id="page-22-0"></span>**Näytön jalustan irrottaminen**

Voit irrottaa näyttöpaneelin jalustasta ja kiinnittää näytön seinälle, kääntövarteen tai muuhun kiinnitysjärjestelmään.

**HUOMIO:** Ennen kuin alat irrottaa näyttöä, varmista, että sen virta on katkaistu ja virtajohto ja signaalikaapelit irrotettu. Irrota myös kaikki näyttöön liitetyt USB-kaapelit.

- **1.** Irrota signaali-, virta- ja USB-kaapelit näytöstä.
- **2.** Aseta näyttö ylösalaisin tasaiselle pinnalle, joka on peitetty puhtaalla ja kuivalla liinalla.
- **3.** Irrota kaksi telineen päällä olevaa ruuvia.

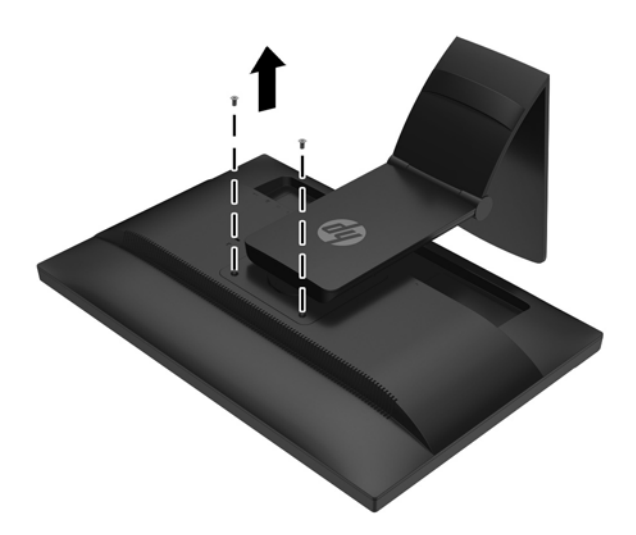

**4.** Käännä jalustaa 45 astetta myötäpäivään **(1)** ja irrota ruuvi **(2)** näytön takaosasta.

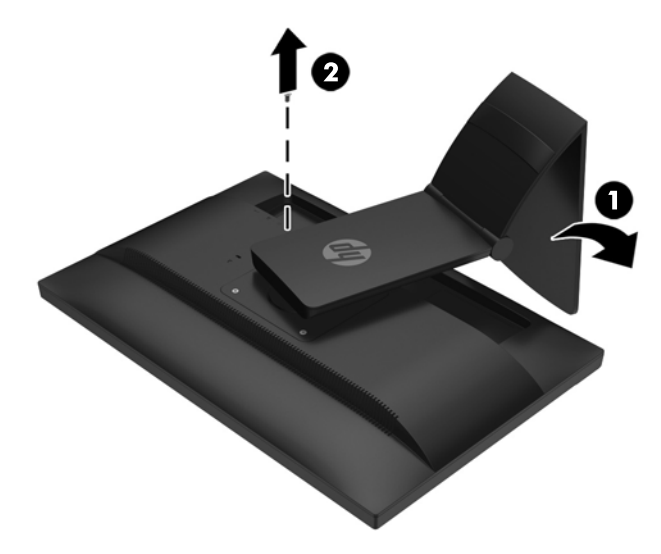

**5.** Käännä sitten jalustaa 45 astetta vastapäivään **(1)** ja irrota toinen ruuvi **(2)** näytön takaosasta.

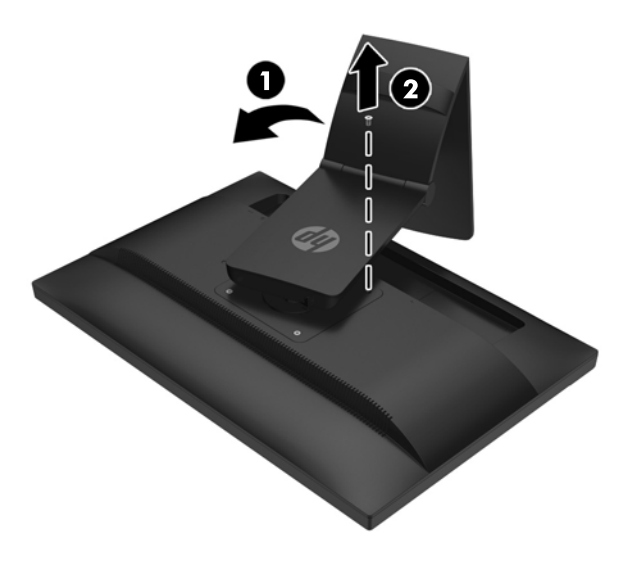

**6.** Käännä näytön jalustaa ylöspäin ja vedä sitä sen jälkeen takaisin päin, jolloin näyttötelineessä olevat kielekkeet irtoavat näytössä olevista koloista.

#### <span id="page-24-0"></span>**Näytön kiinnittäminen**

Näyttöpaneeli voidaan kiinnittää seinälle, kääntövarteen tai johonkin muuhun asennuskiinnikkeeseen.

**HUOMAUTUS:** Tämä laite on suunniteltu käytettäväksi UL- tai CSA-seinäkiinnitystelineen kanssa.

- **1.** Irrota näyttöpaneeli jalustasta. Lisätietoja on kohdassa [Näytön jalustan irrottaminen sivulla 17](#page-22-0).
	- **HUOMIO:** Tässä näytössä on VESA-standardin mukaiset 100 mm:n kiinnitysaukot. Muiden valmistajien kiinnitysratkaisujen käyttöön vaaditaan neljä ruuvia, joiden halkaisija on 4 mm, kierteen nousu 0,7 ja pituus 10 mm. Älä käytä pidempiä ruuveja, sillä ne saattavat vahingoittaa näyttöä. On tärkeää varmistaa, että valmistajan kiinnitysratkaisu on VESA-standardin mukainen ja kestää näytön painon. Parhaan tuloksen saavuttamiseksi on tärkeää käyttää näytön mukana toimitettuja virta- ja videokaapeleita.
- **2.** Jos haluat kiinnittää näytön kääntövarteen, työnnä neljä 10 mm:n ruuvia kääntövarren levyn reikien läpi näytön kiinnitysreikiin.

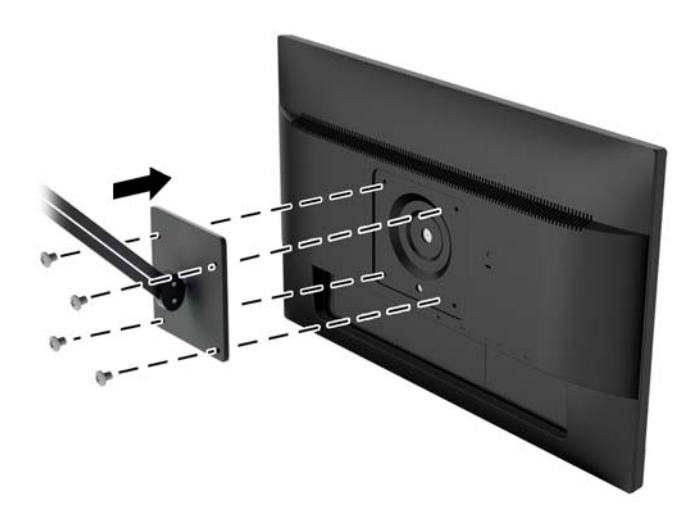

Jos haluat kiinnittää näytön johonkin muuhun kiinnitysjärjestelmään, toimi kiinnitysjärjestelmän mukana toimitettujen ohjeiden mukaan, jotta näyttö on varmasti turvallisesti kiinnitetty.

**3.** Kytke kaapelit uudestaan näyttöpaneeliin.

## <span id="page-25-0"></span>**Sarja- ja tuotenumeron sijainti**

Sarja- ja tuotenumero on ilmoitettu näyttöpään takapaneelissa olevassa tarrassa. Tietoja voidaan tarvita otettaessa yhteyttä HP-tukeen tai huoltoon näyttöä koskevissa asioissa.

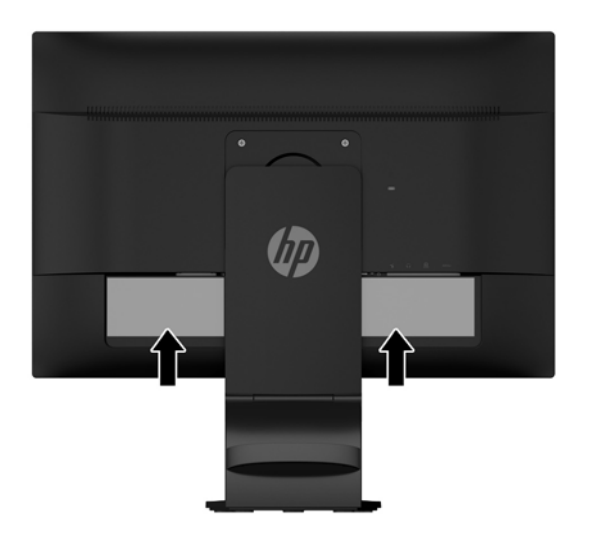

### **Vaijerilukon asentaminen**

Voit kiinnittää näytön johonkin kiinteään esineeseen HP:lta lisävarusteena saatavalla vaijerilukolla.

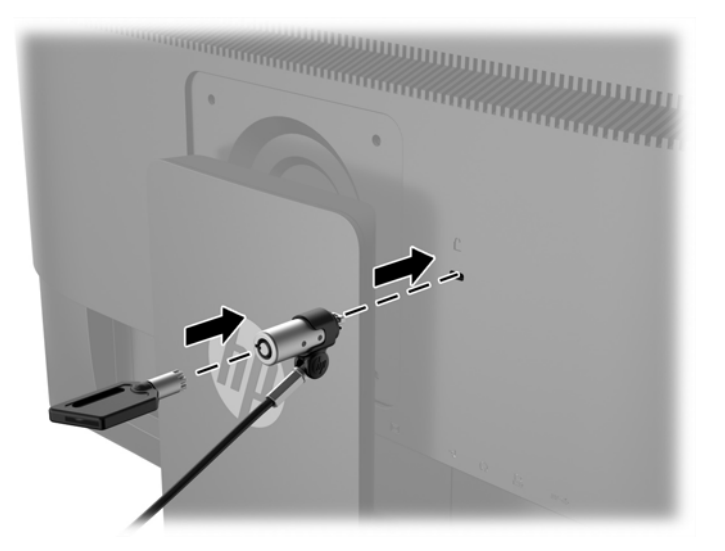

# <span id="page-26-0"></span>**4 Kosketusnäytön käyttäminen**

## **Kosketustoiminnon käyttäminen**

- **HUOMAUTUS:** Ennen kuin käytät kosketustoimintoa, varmista, että USB-kaapeli on kytketty ja käyttöjärjestelmä käynnistetty tietokoneessa.
- **W HUOMAUTUS:** Kun kosketustoiminto on aktiivinen, varmista, ettei alla olevassa kuvassa ympyröidyillä alueilla ole vieraita esineitä.

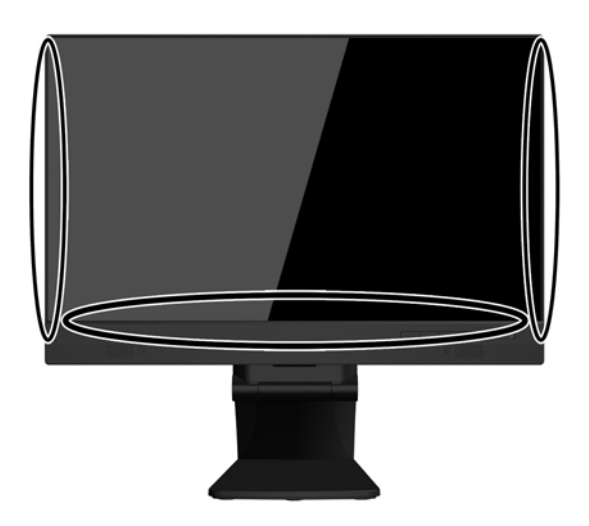

Kosketustoiminto voi korvata hiiren sen jälkeen, kun käynnistät tietokoneen käyttöjärjestelmän. Käytä sormea kosketussovelluksissa.

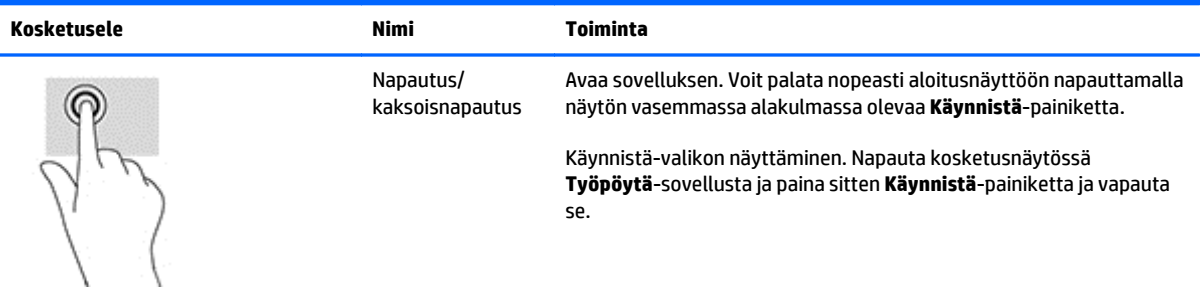

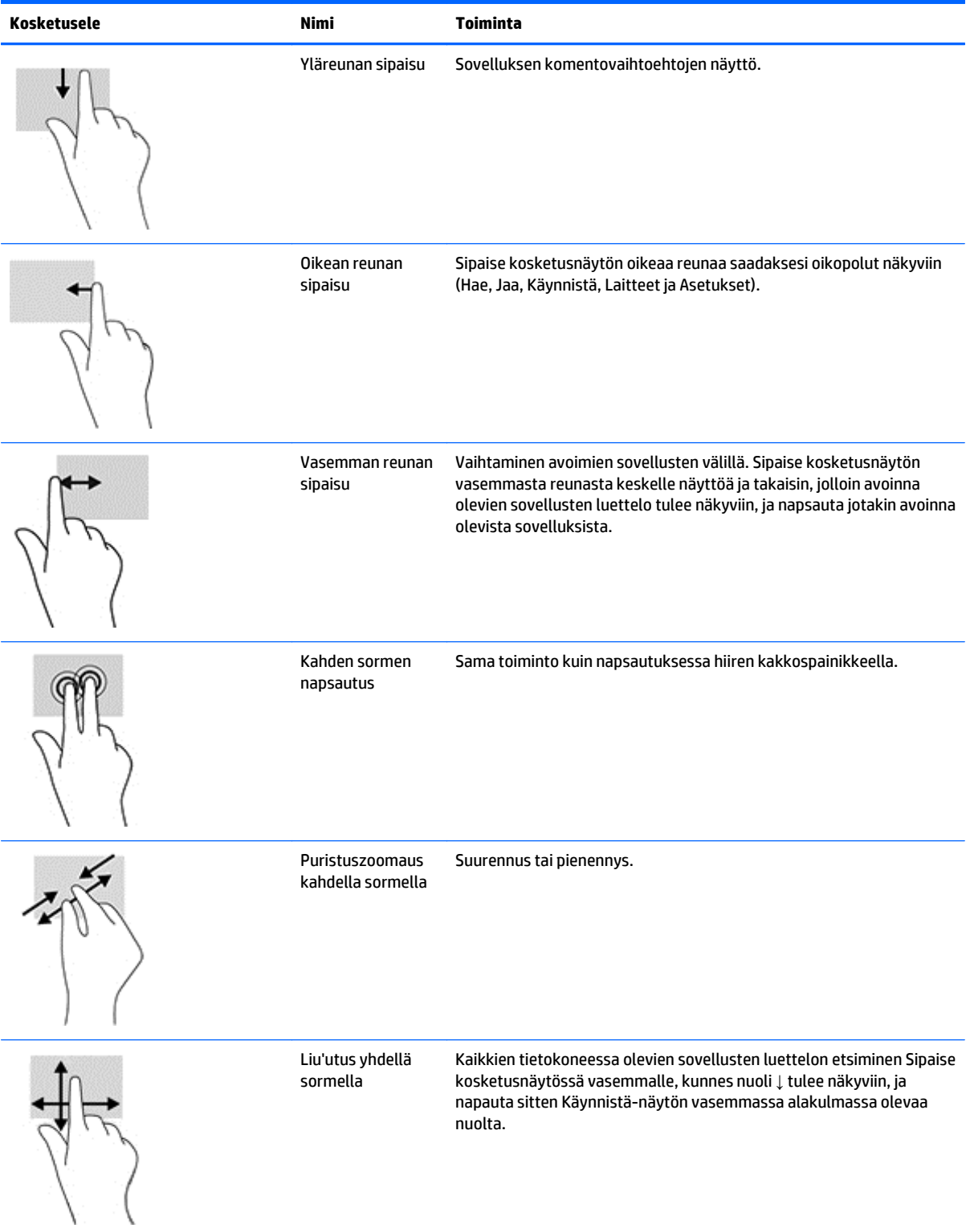

### <span id="page-28-0"></span>**Kosketusnäytön määrittäminen**

Kosketusnäyttö tukee tietokoneen aktivointia näytön kosketuksen kautta. Näyttö ja tietokone tulee kuitenkin määrittää oikein, jotta tämä toiminto voitaisiin ottaa käyttöön.

Määrittääksesi näytön toimi seuraavasti.

- **1.** Paina näytön etupaneelissa olevaa **Menu** (Valikko) -painiketta näyttääksesi kuvaruutunäytön (OSD) valikon.
- **2.** Valitse **Power control** (Virranhallinta) > **USB Power** (USB:n virranhallinta).
- **3.** Valitse **ON**.

Määrittääksesi tietokoneen (Windows 8.1) toimi seuraavasti.

- **1.** Avaa **Windows Device Manager** (Windowsin Laitehallinta).
- **2.** Valitse **Human Interface Devices** (HID-laitteet).
- **3.** Valitse **HID-compliant Touch Screen** (HID-yhteensopiva kosketusnäyttö).
- **4.** Valitse **Power Management** (Virranhallinta).
- **5.** Valitse **Allow this device to wake the computer** (Salli tämän laitteen aktivoida tietokone).

## <span id="page-29-0"></span>**Vinkit ja vianmääritys**

Noudata näitä vinkkejä, puhdistusohjeita ja vianmääritysratkaisuja hoitaaksesi kosketusnäyttöä oikein.

## **Vihjeitä**

● Puhdista säännöllisesti pehmeällä liinalla, jotta näyttö pysyy uuden näköisenä. Poista sitkeät tahrat miedolla puhdistusaineella.

**HUOMIO:** Älä käytä voimakkaita puhdistusaineita, kuten ohenteita, bentseeniä tai syövyttäviä puhdistusaineita, sillä ne saattavat vahingoittaa näyttöä.

- Älä pura tai korjata tuotetta itse. Jos ongelmaa ei voi ratkaista vianmääritysohjeiden mukaisesti, ota yhteyttä paikalliseen jälleenmyyjään.
- Säilytä alkuperäiset pakkausmateriaalit. Niitä voidaan käyttää, jos näyttöä on kuljetettava uudelleen.

**HUOMAUTUS:** Saat parhaan suojan, kun pakkaat näytön siten kuin se oli alunperin pakattu tehtaalla.

● Kosketustoiminnon jatkamiseen tarvitaan mahdollisesti noin seitsemän sekuntia, jos USB-kaapeli kytketään uudelleen tai tietokone palautetaan lepotilasta.

## <span id="page-30-0"></span>**Kosketusnäytön vianmääritys**

#### **HUOMAUTUS:** Yleisiä tietoja vianmäärityksestä on kohdassa <u>Tuki ja vianmääritys sivulla 30</u>.

#### **Taulukko 4-1 Kosketusnäytön vianmääritys**

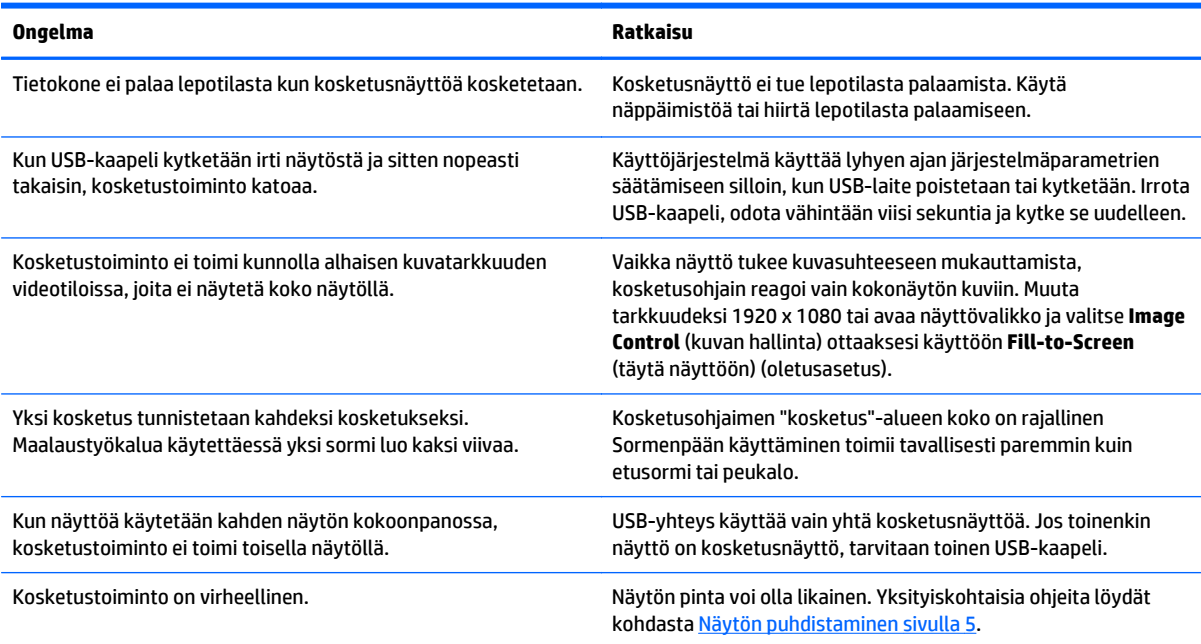

# <span id="page-31-0"></span>**A Tekniset tiedot**

**HUOMAUTUS:** Tekniset tiedot vastaavat HP:n komponenttien valmistajien tyypillisiä teknisiä tietoja; todellinen suorituskyky voi olla parempi tai huonompi.

Jos haluat tämän tuotteen uusimmat tekniset tiedot tai muita teknisiä tietoja, siirry osoitteeseen http:// www.hp.com/go/quickspecs/, jossa voit hakea tuotekohtaisia QuickSpecsejä näyttösi mallilla.

#### Näyttö Tyyppi 54,61 cm VA 21,5 tuumaa Todellinen kuvakoko Lävistäjä 54,61 cm Halkaisija 21,5 tuumaa  $\blacksquare$  Kallistus -5 - 30° Katselukulman määritys 178° (vaaka)/178° (pysty) Kirkkaus (tyypillinen) 250 cd/m2 Enimmäispaino (ilman pakkausta): Asennettuna jalustan kanssa 6,1 kg 13,4 paunaa Mitat (sisältää jalustan): Korkeus Syvyys Leveys 50,51 cm 24,29 cm 46,41 cm 19,90 tuumaa 9,57 tuumaa 18,29 tuumaa Enimmäistarkkuus 1 920 x 1 080 (60 Hz) analoginen tulo 1 920 x 1 080 (60 Hz) digitaalinen tulo Optimaalinen graafinen resoluutio 1 920 x 1 080 (60 Hz) analoginen tulo 1 920 x 1 080 (60 Hz) digitaalinen tulo Ympäristövaatimukset: Käyttölämpötila Muu kuin käyttölämpötila 5–35 °C -20–60 °C

### **54,6 cm:n/21,5 tuuman malli**

Virtalähde 100–240 VAC, 50/60 Hz

Tuloliitännät Mukana yksi VGA-liitin ja kaapeli; yksi DisplayPort-liitin ja -kaapeli

## <span id="page-33-0"></span>**Näytön tarkkuuden oletusasetuksien tunnistaminen**

Alla luetellut näytön tarkkuudet ovat yleisimmin käytetyt. Ne ovat näytön tehdasasetukset. Näyttö tunnistaa automaattisesti nämä esiasetukset. Niitä käytettäessä kuva tulee näytölle oikean kokoisena ja keskitettynä.

#### **54,6 cm:n/21,5 tuuman malli**

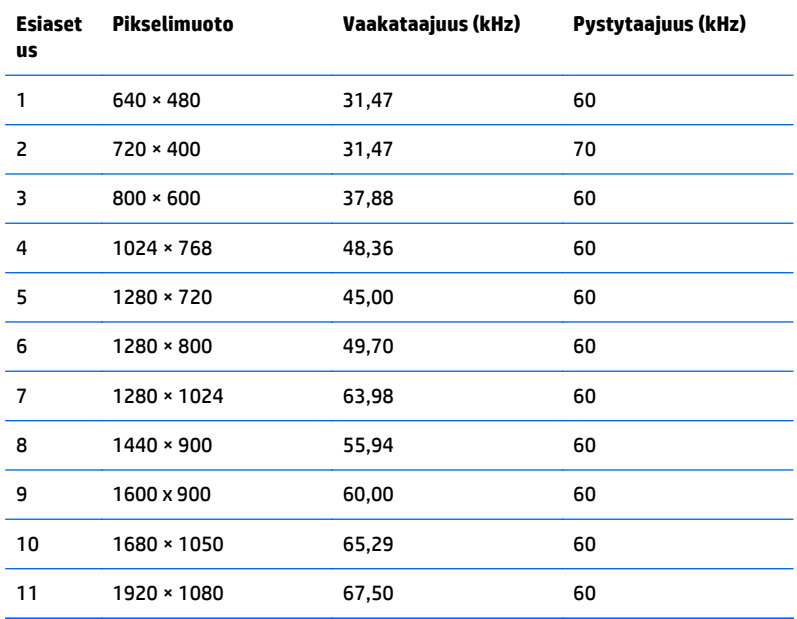

### <span id="page-34-0"></span>**Käyttäjätilojen antaminen**

Seuraavissa tilanteissa näytönohjain saattaa vaatia sellaista näyttötilaa, jota ei ole esimääritetty:

- Näytönohjain ei ole standardien mukainen.
- Oletusasetukset eivät ole käytössä.

Jos näin tapahtuu, sinun täytyy mahdollisesti säätää uudelleen näytön ruudun asetuksia kuvaruutunäytön avulla. Voit tehdä muutokset yksittäiseen tilaan tai kaikkiin tiloihin ja tallentaa ne muistiin. Näyttö tallentaa uudet asetukset automaattisesti ja tunnistaa uuden tilan samalla tavalla kuin se tunnistaa oletustilan. Tehdasasetettujen oletustilojen lisäksi näyttöön voi asettaa ja tallentaa vähintään kymmenen käyttäjän valitsemaa tilaa.

#### **Energiansäästötoiminto**

Näytöt tukevat virransäästöominaisuutta. Näyttö siirtyy virransäästötilaan, kun se ei vastaanota vaaka- ja/ tai pystysignaalia. Tällöin näyttö pimenee, taustavalo sammuu ja virtavalo muuttuu oranssiksi. Virransäästötilassa näytön virrankulutus on 0,5 wattia. Näytön palautuminen normaaliin käyttötilaan kestää hetken.

Lisätietoja energiansäästötoiminnon (virranhallintatoimintojen) asetusten määrittämisestä on tietokoneen käyttöohjeissa.

**HUOMAUTUS:** Yllä kuvattu virransäästöominaisuus toimii ainoastaan silloin, jos myös näyttöön liitetty tietokone tukee sitä.

Tietokoneen näytön virransäästöominaisuuksista voi myös määrittää ajankohdan, jolloin näyttö siirtyy virransäästötilaan. Kun näyttö siirtyy virransäästötilaan näytön virransäästöasetusten mukaisesti, virtavalo välkkyy oranssina.

# <span id="page-35-0"></span>**B Tuki ja vianmääritys**

## **Yleisten ongelmien ratkaiseminen**

Seuraavassa taulukossa on lueteltu mahdollisia vikoja, niiden aiheuttajia ja suositeltavia korjaustoimenpiteitä.

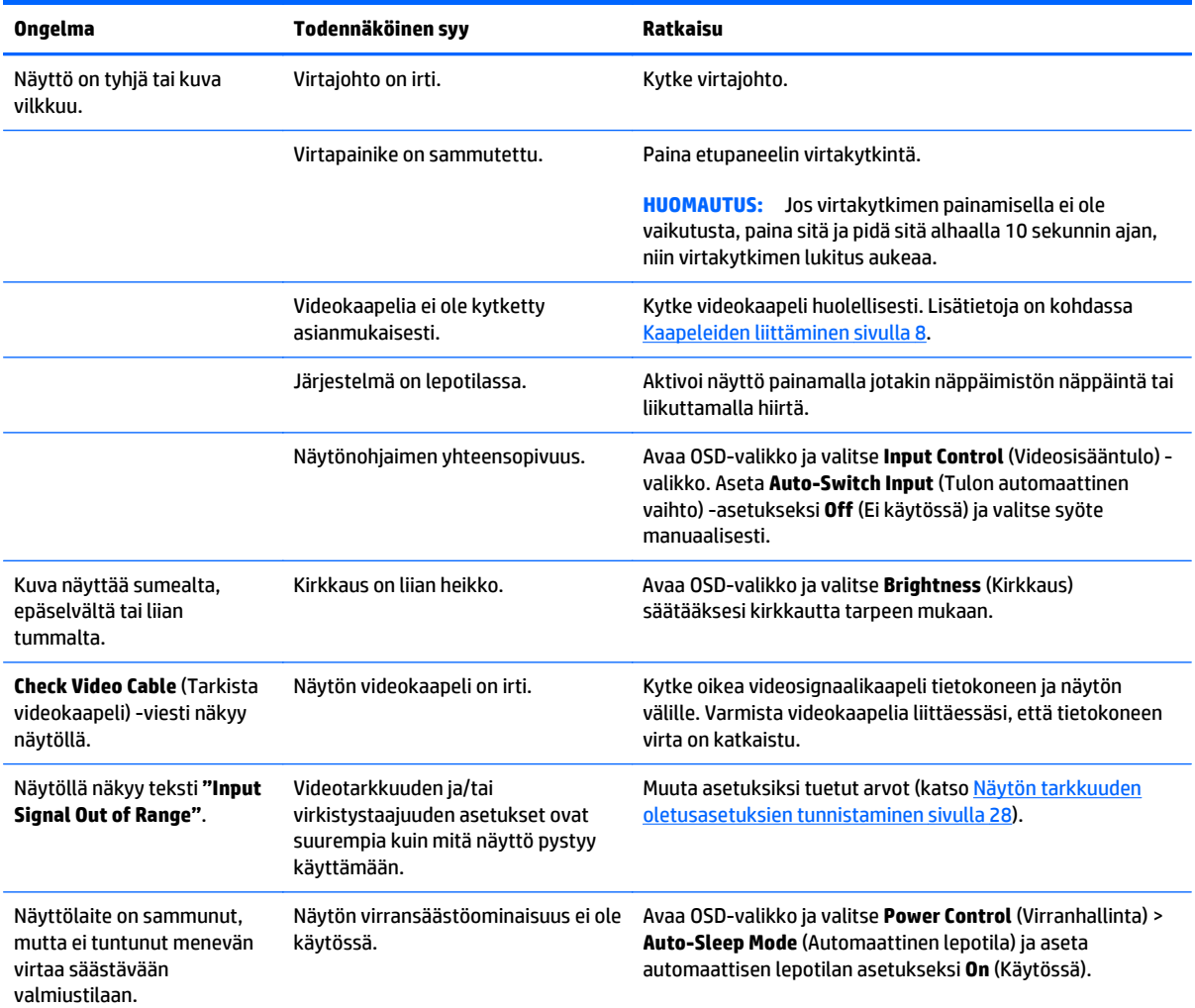

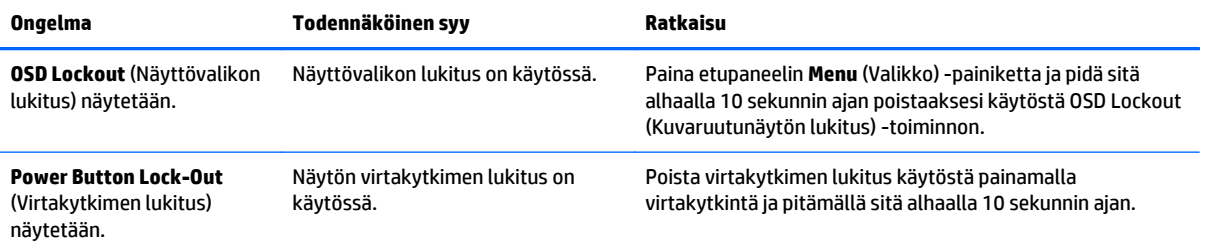

### <span id="page-37-0"></span>**Painikkeiden lukitus**

Virtapainikkeen tai **Menu** (Valikko) -painikkeen pitäminen alhaalla kymmenen sekunnin ajan lukitsee kyseisen painikkeen toiminnon. Voit palauttaa toiminnallisuuden pitämällä samaa painiketta uudelleen alaspainettuna kymmenen sekunnin ajan. Tämä toiminto on käytettävissä vain, kun näyttöön on kytketty virta ja se näyttää aktiivisen signaalin, OSD-valikon ollessa poissa käytöstä.

### <span id="page-38-0"></span>**Tuotetuki**

Näytön käyttöopas, viitemateriaali ja laiteohjaimet ovat saatavissa osoitteessa [http://www.hp.com/support.](http://www.hp.com/support) Valitse maasi tai alueesi, valitse **Vianmääritys**, kirjoita näytön malli Haku-ikkunaan ja napsauta **Mene**painiketta.

Jos käyttöohjeesta ei löydy vastausta kysymykseesi, voit ottaa yhteyttä tukeen. Yhdysvalloissa tukipalvelu on saatavilla osoitteessa <http://www.hp.com/go/contactHP>. Kansainvälinen tukipalvelu on saatavilla osoitteessa [http://welcome.hp.com/country/us/en/wwcontact\\_us.html](http://welcome.hp.com/country/us/en/wwcontact_us.html).

Tukipalvelun tarjoamat palvelut:

Voit jutella verkossa HP-teknikon kanssa

**W** HUOMAUTUS: Jos keskustelua ei ole saatavilla tietyllä kielellä, se on saatavilla englanniksi.

- Tukipalvelun puhelinnumerot
- Etsi HP-palvelukeskus

#### **Ennen kuin soitat tukipalveluun**

Jos ongelmasi ei ratkea tämän osion ohjeita noudattamalla, voit joutua soittamaan tekniseen tukeen. Pidä seuraavat tiedot saatavilla, kun soitat:

- näytön mallinumero
- näytön sarjanumero
- ostopäivämäärä laskusta
- olosuhteet, joissa ongelma esiintyy
- saadut virhesanomat
- laitteistokokoonpano
- käytettävien laitteiden ja ohjelmistojen nimet ja versiot

# <span id="page-39-0"></span>**C Nestekidenäytön laatu ja pikselikäytäntö**

TFT-näytössä käytetään HP:n standardien mukaan valmistettua tarkkuustekniikkaa, mikä takaa tekniikan virheettömyyden ja suorituskyvyn. Näytössä voi kuitenkin olla kosmeettisia epätäydellisyyksiä, jotka näkyvät pieninä kirkkaina tai tummina pisteinä. Tämä on yleistä kaikissa LCD-näytöissä, joita käytetään kaikkien valmistajien tuotteissa, eikä se koske yksinomaan HP:n LCD-näyttöjä. Näitä epätäydellisyyksiä aiheuttaa yksi tai useampi viallinen pikseli tai alipikseli.

- Kuvapiste koostuu yhdestä punaisesta, yhdestä vihreästä ja yhdestä sinisestä osakuvapisteestä.
- Viallinen kokopikseli on aina päällä (kirkas piste tummalla taustalla) tai aina pois päältä (tumma piste kirkkaalla taustalla). Ensin mainittu on näkyvämpi näistä kahdesta.
- Virheellinen osakuvapiste on vaikeammin havaittavissa kuin virheellinen kuvapiste osakuvapisteen pienen koon vuoksi. Tällaisen virheen havaitsee vain tiettyjä taustoja vasten.

Virheellisiä kuvapisteitä tulee etsiä normaalissa käyttöoloissa ja normaalissa käytössä tuetuilla resoluutioja virkistystaajuustasoilla sekä noin 50 cm:n (20 in) etäisyydeltä tarkastellen.

HP odottaa toimialan nestekidenäyttöjen valmistustekniikoiden kehittyvän niin, että virheet vähenevät. HP mukauttaa laatustandardejaan alan kehityksen mukaan.

# <span id="page-40-0"></span>**D Käytettävyys**

HP suunnittelee, tuottaa ja markkinoi tuotteita ja palveluita, joita kaikki voivat käyttää, mukaan lukien vammaiset, joko itsenäisten laitteiden pohjalta tai asianmukaisten apulaitteiden kanssa.

#### **Tuetut aputeknologiat**

HP-tuotteet tukevat erilaisia käyttöjärjestelmän aputeknologioita, ja ne voidaan määrittää toimimaan muiden aputeknologioiden kanssa. Etsi lisätietoja apuominaisuuksista laitteen haku-toiminnon avulla.

**HUOMAUTUS:** Jos haluat saada lisätietoja tietystä aputeknologiatuotteesta, ota yhteyttä kyseisen tuotteen asiakastukeen.

#### **Yhteyden ottaminen tukipalveluun**

Parannamme jatkuvasti tuotteidemme ja palveluidemme käytettävyyttä ja toivomme palautetta käyttäjiltä. Jos sinulla on tuotteeseen liittyvä ongelma tai haluat kertoa käytettävyyteen liittyvistä ominaisuuksista, jotka ovat auttaneet sinua, ota yhteyttä puhelimitse (888) 259-5707, maanantaista perjantaihin klo 6.00– 21.00 (UTC-7, MST). Jos olet kuuro tai sinulla on heikko kuulo ja käytät TRS/VRS/WebCapTel-palvelua, ota yhteyttä, jos tarvitset teknistä tukea tai sinulla on käytettävyyteen liittyviä kysymyksiä, soittamalla (877) 656-7058, maanantaista perjantaihin klo 6.00–21.00 (UTC-7, MST).